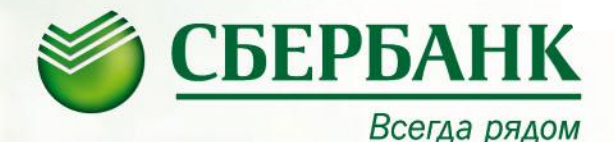

# *Проведение депозитарных операций с использованием системы «Сбербанк ОнЛ@йн»*

Апрель 2012 г.

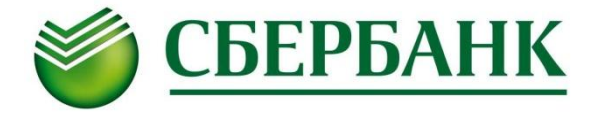

- *1. Просмотр остатков (позиции) Депонента*
- *2. Просмотр задолженности (неоплаченных счетов за услуги по счету депо) Депонента*
- *3. Просмотр анкетных данных Депонента*
- *4. Подача поручения на перевод/прием перевода ценных бумаг*
- *5. Подача заявки на регистрацию новой ценной бумаги*

### **Активация депозитарных услуг в системе «Сбербанк ОнЛ@йн»**

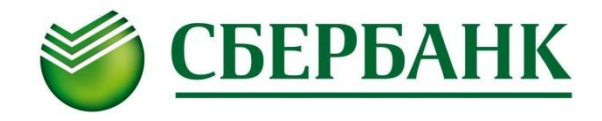

*Для подключения депозитарных услуг в закладке «Другие активы» выбрать пункт меню «Счета депо»*

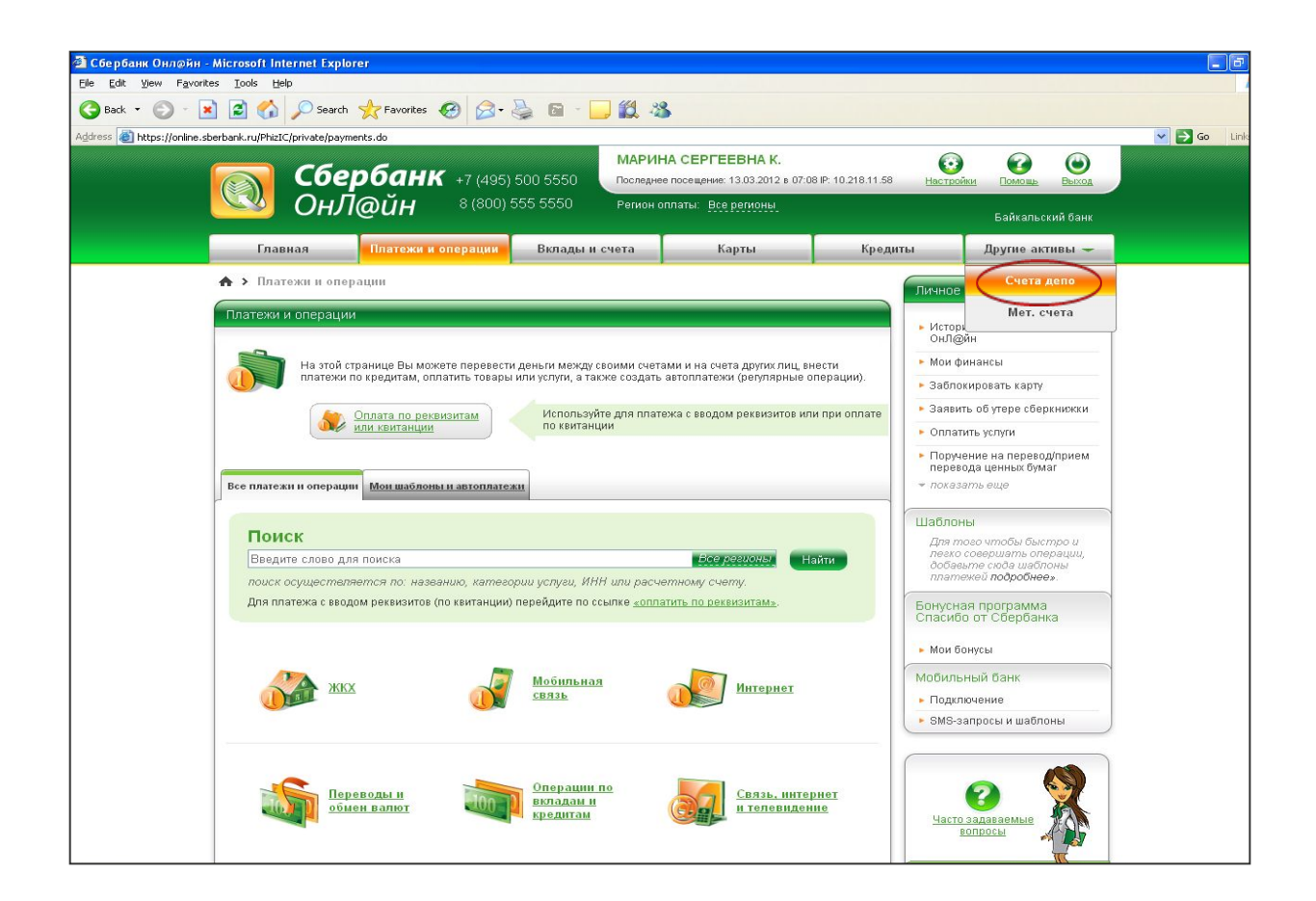

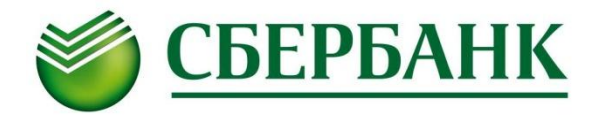

#### *Затем необходимо подтвердить свое согласие на взаимодействие с Депозитарием посредством Интернетсистемы, нажав кнопку «Подключить депозитарий»*

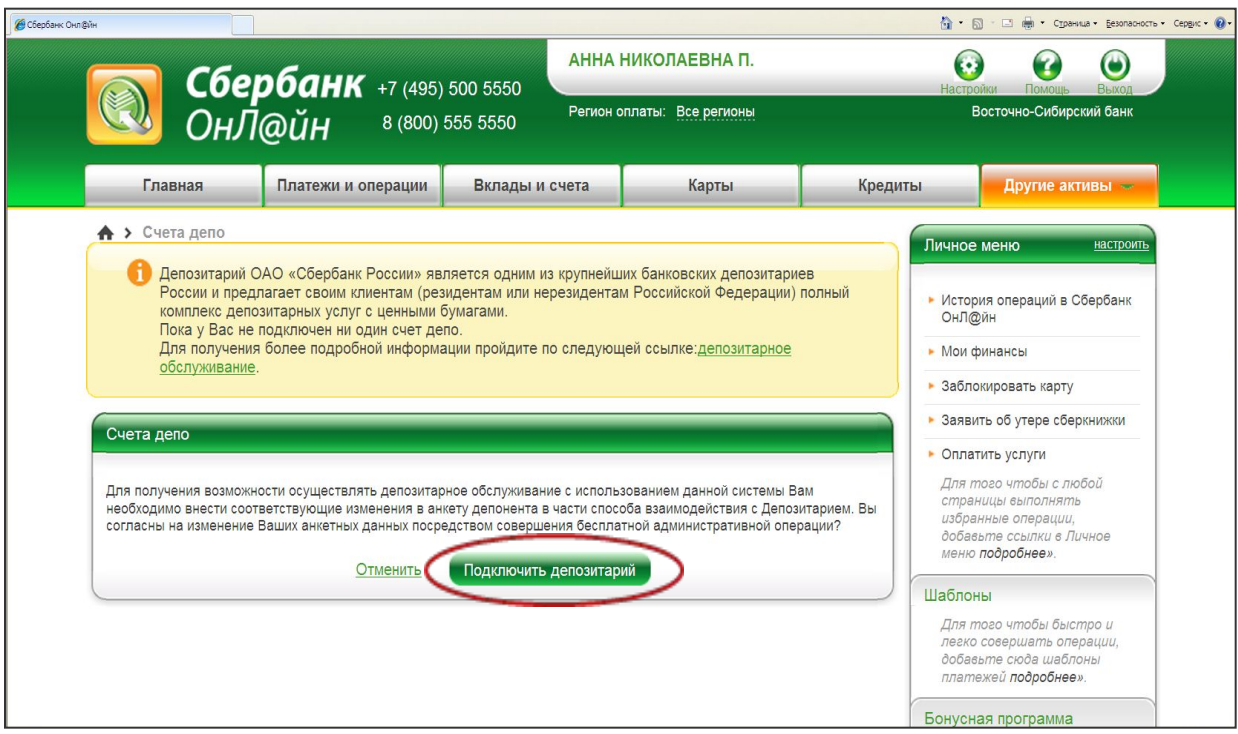

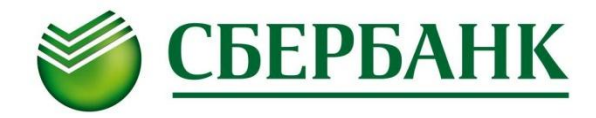

*Пользователям «Сбербанк ОнЛ@йн» доступны сведения о номере счета депо, дате и номере депозитарного договора, о неоплаченных счетах за депозитарные услуги* 

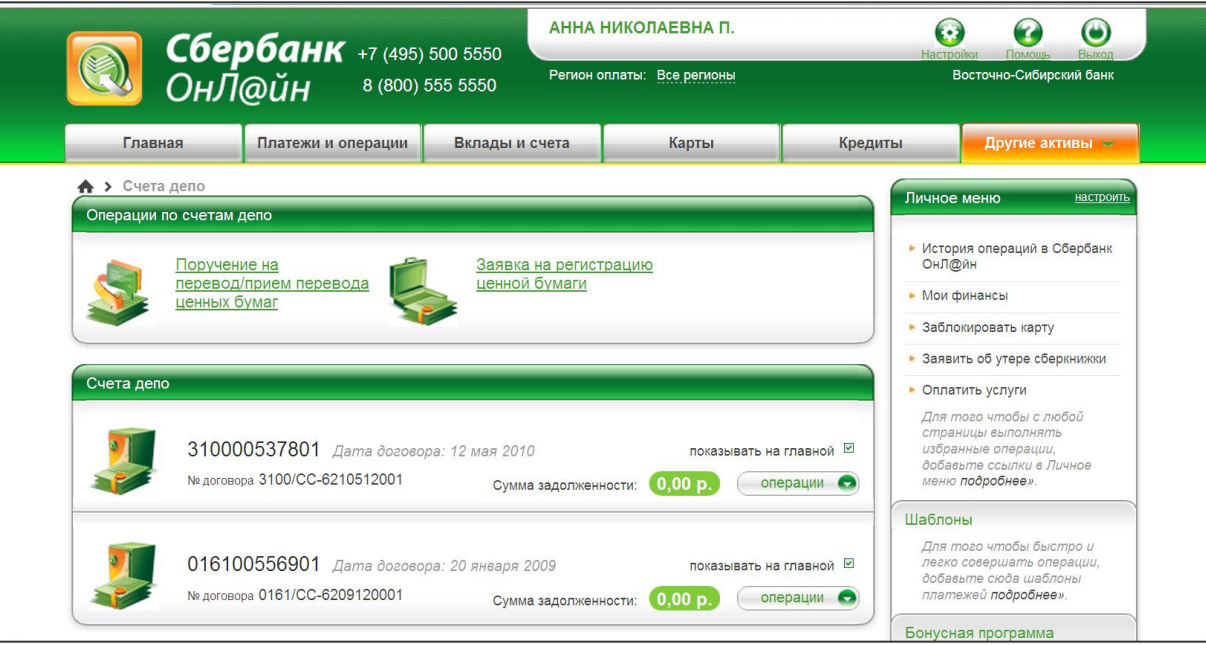

# **Просмотр остатков (позиции) Депонента**

#### *Для получения информации об остатках ценных бумаг на счете депо необходимо по выбранному счету указать операцию «позиции»*

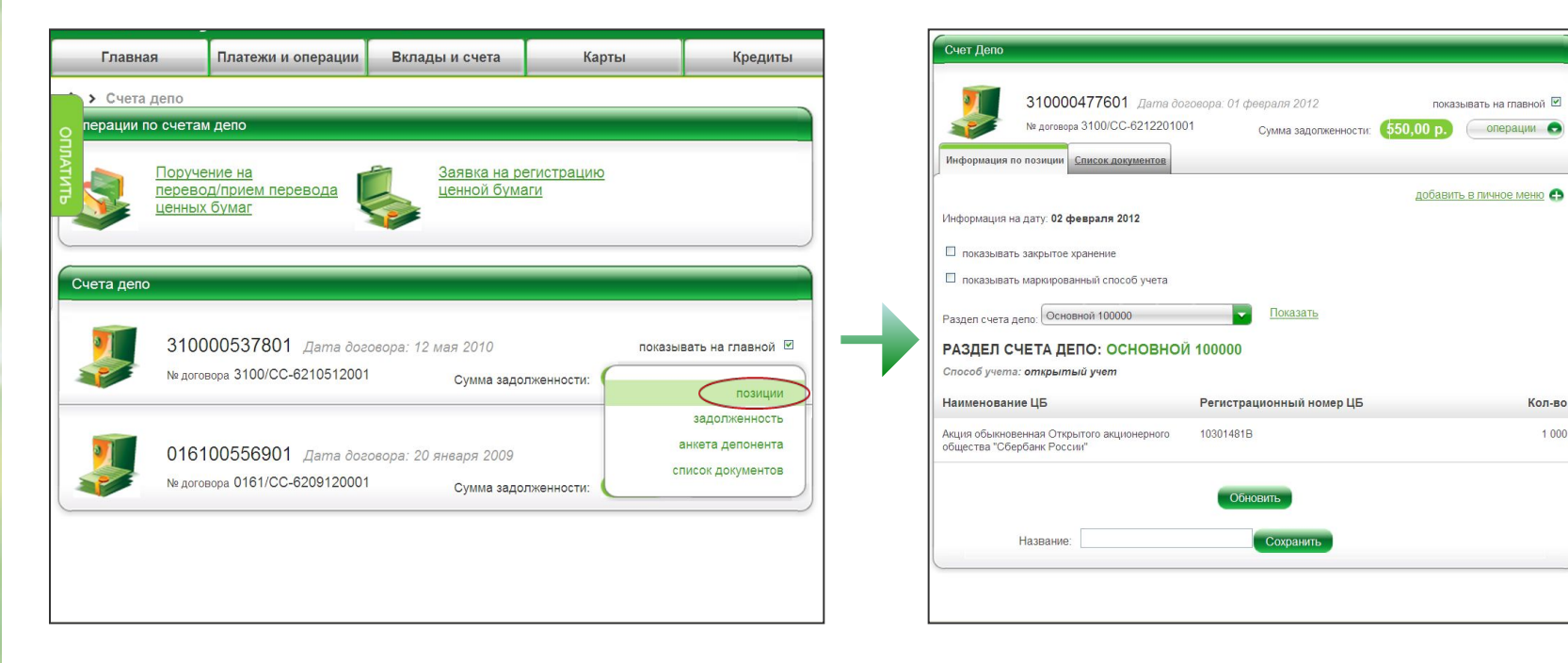

**СБЕРБАНК** 

## **Просмотр задолженности (неоплаченных счетов) Депонента**

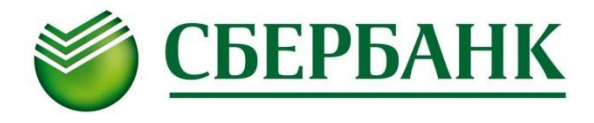

#### *Для просмотра информации о неоплаченных счетах за услуги по счету депо необходимо выбрать операцию «задолженность»*

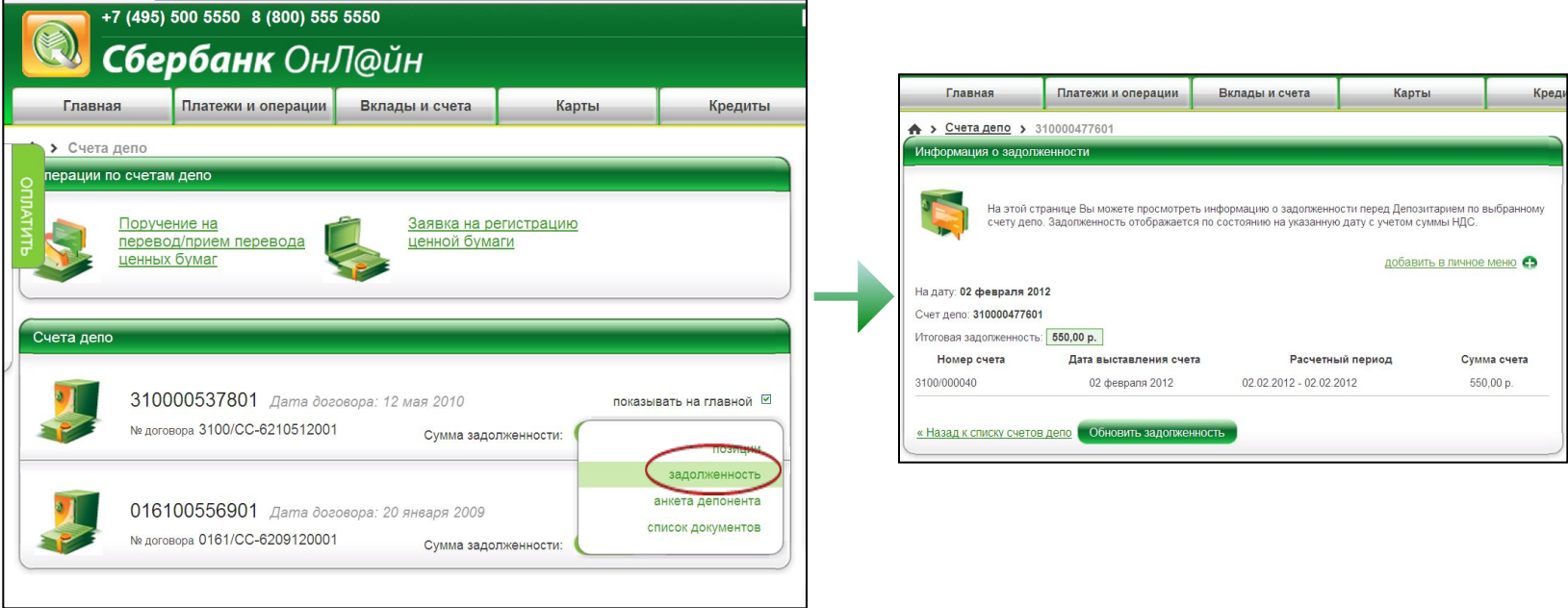

*Информация об оплате счета отражается в системе на следующий рабочий день после поступления денежных средств в банк*

**Просмотр анкетных данных Депонента**

### *Для просмотра данных, содержащихся в анкете зарегистрированного лица, соответствующей счету депо, необходимо указать операцию «анкета депонента»*

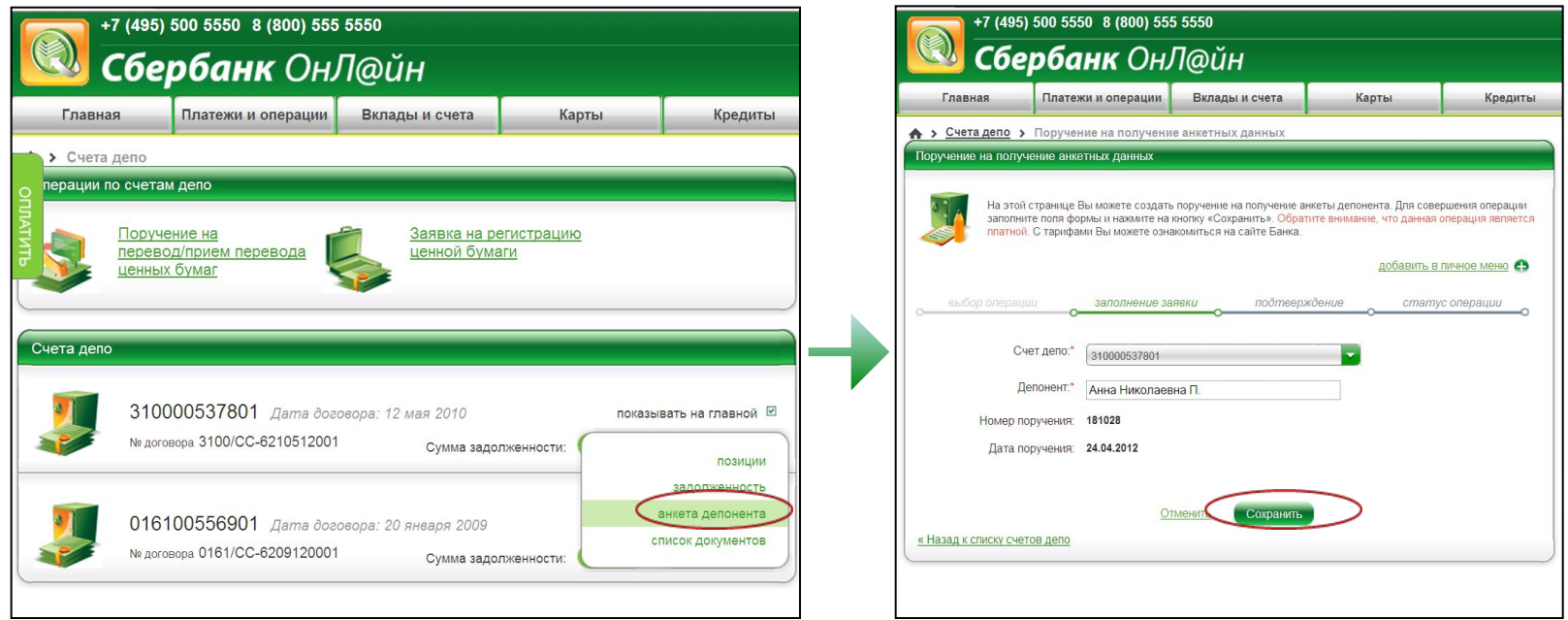

#### *После сохранения поручения на получение анкетных данных операция должна быть подтверждена*

*Внимание! Операция получения анкетных данных является платной. Отправка поручения в банк приводит к исполнению информационной операции с взиманием комиссии в соответствии с тарифами банка*

# *Подача поручения на перевод/прием перевода ценных бумаг*

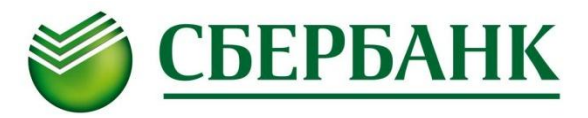

*Для подачи поручения на перевод/прием перевода ценных бумаг заполняется экранная форма, соответствующая Условиям осуществления депозитарной деятельности ОАО «Сбербанк России»*

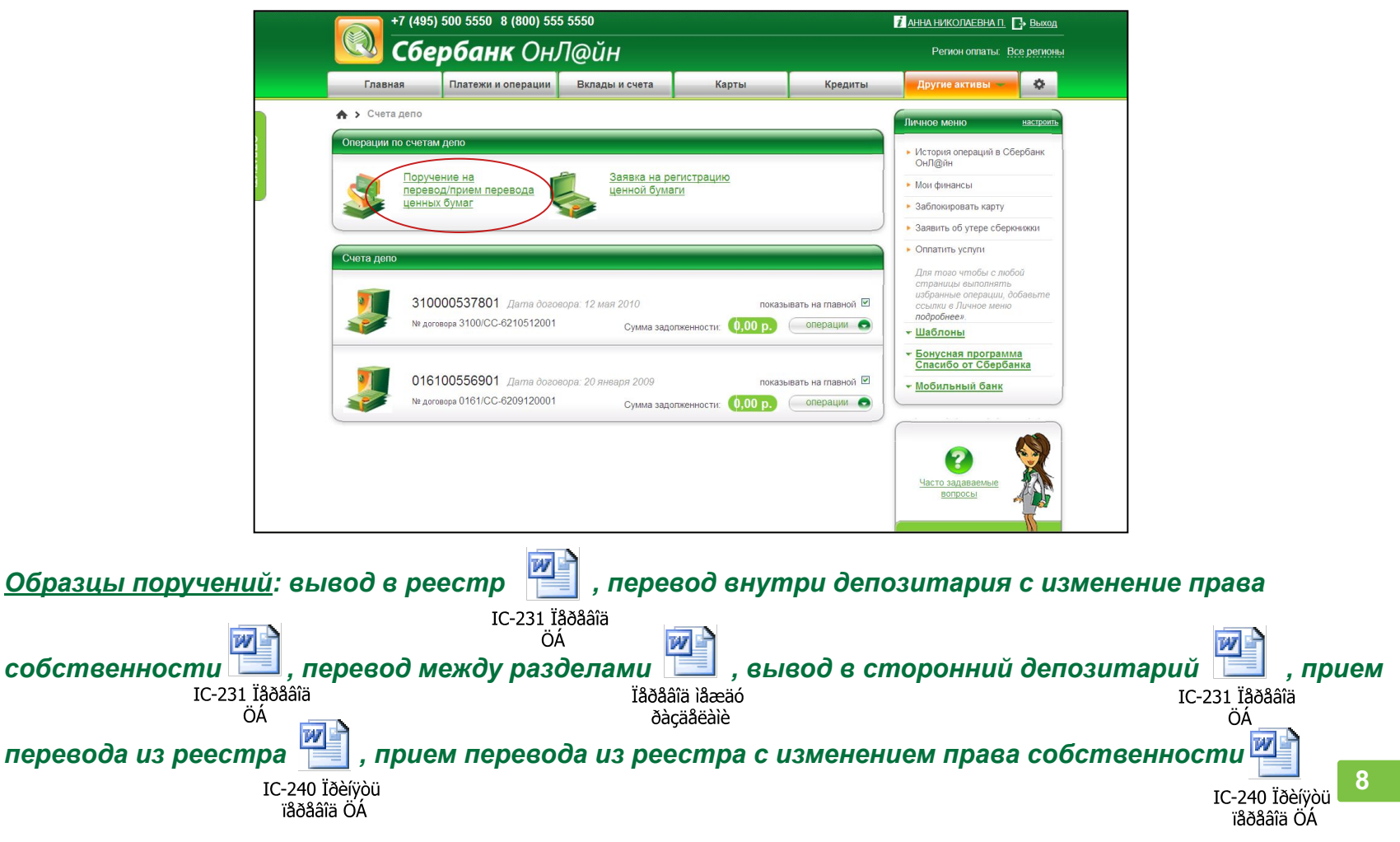

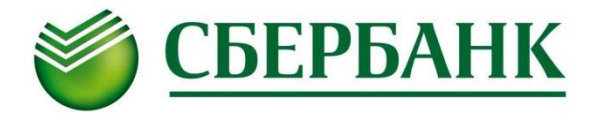

#### *1. Осуществите выбор типа операции из выпадающего списка 2. В зависимости от выбранного типа операции укажите содержание операции (также выбирается из выпадающего списка)*

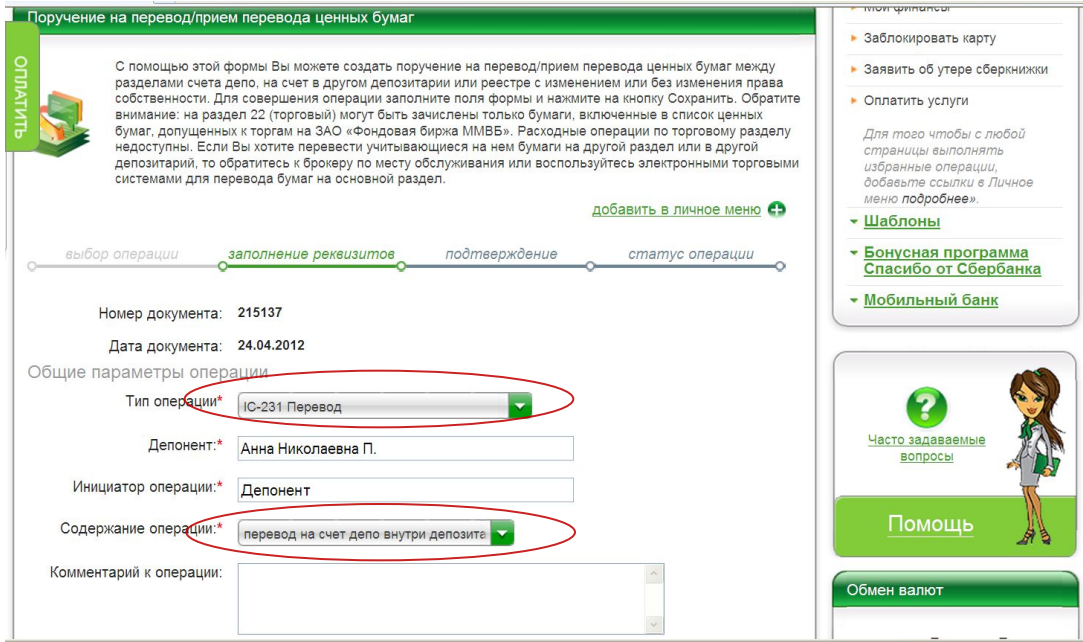

#### *Поле «Комментарий к операции» для заполнения необязательно*

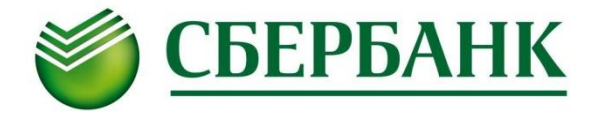

#### *3. В случае открытия нескольких счетов осуществите выбор счета депо из выпадающего списка 4.Выберите из выпадающего списка тип и номер раздела:*

**•Для операции IC-231 Перевод - 10 0000 или 31 0000 •Для операции IC-240 Прием перевода - 10 0000 или 22 ХХХХ •Для операции IC-220 Перевод между разделами - 10 0000 или 31 0000**

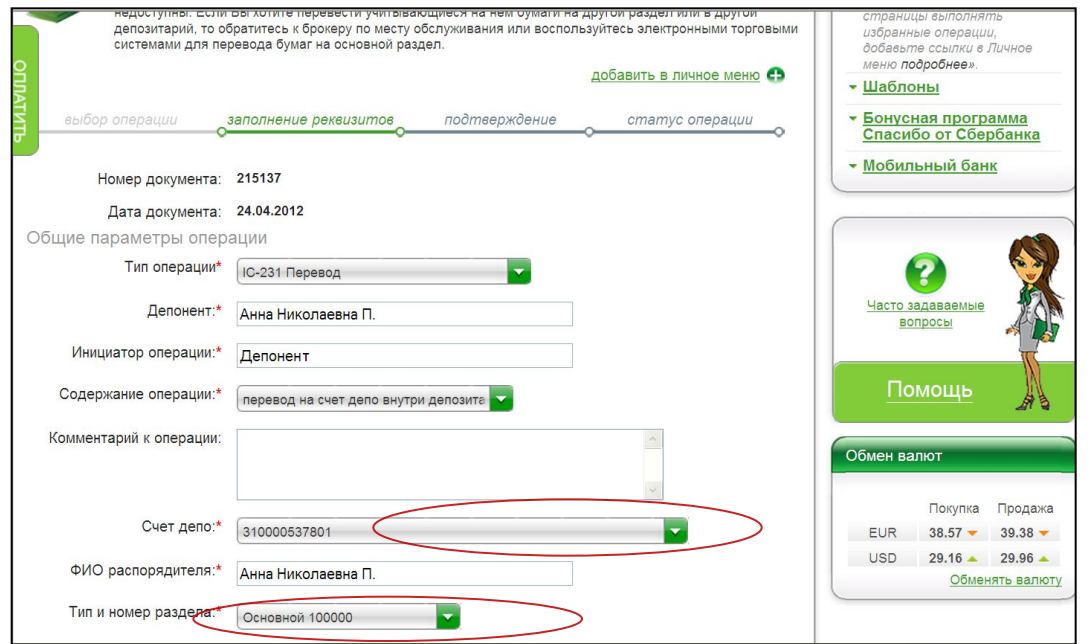

**!** *Расходные операции по торговому разделу недоступны. Если Вы хотите перевести учитывающиеся на нем бумаги на другой раздел или в другой депозитарий, то обратитесь к брокеру по месту обслуживания или воспользуйтесь электронными торговыми системами для перевода бумаг на основной раздел.* 

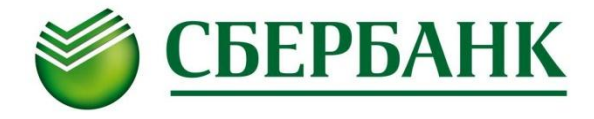

#### *5.Выберите из справочника наименование ценной бумаги. Для этого, войдя в список, наберите название эмитента 6.Укажите количество ценных бумаг*

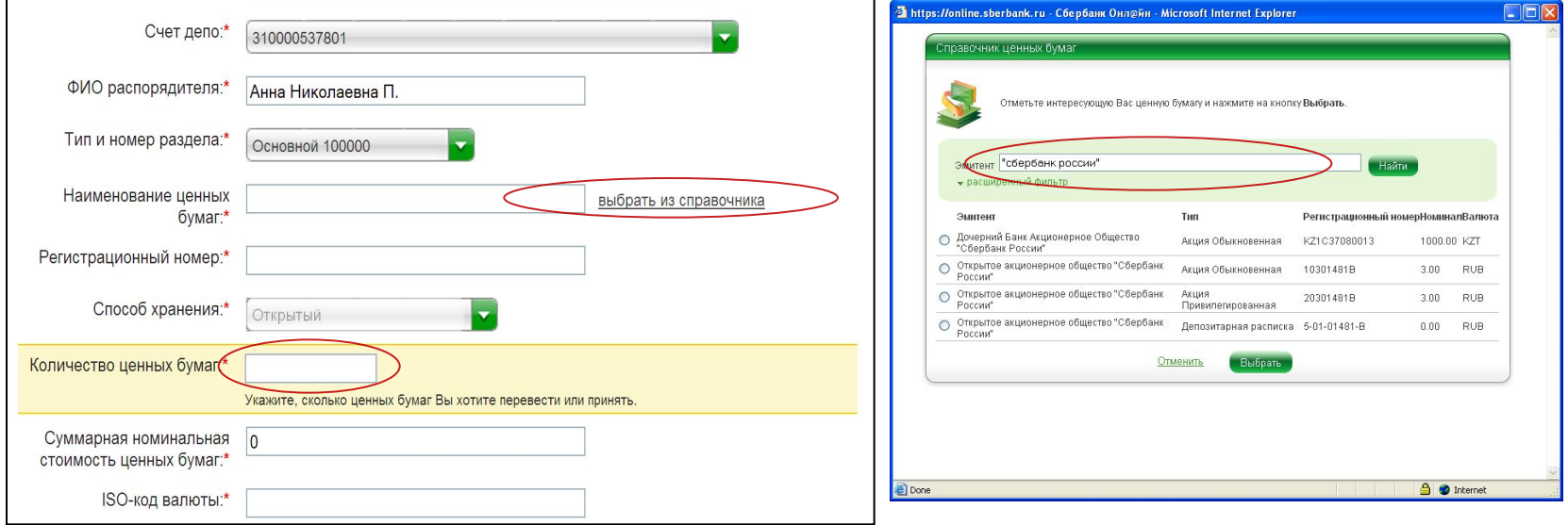

**! Будьте внимательны при выборе наименования и указании количества ценных бумаг** 

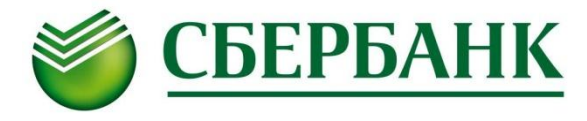

*7. В поле «Основание» автоматически заносится дата и номер договора счета депо, при этом существует возможность его редактирования. При проведении операции с участием стороннего депозитария также необходимо указать междепозитарный договор, заключенный ОАО «Сбербанк России» с этой организацией: •ЗАО НРД №25/ДМС-0 от 30.12.1998г.*

*•ДКК №104/DP от 26.08.1997г.*

*В случае, если операция осуществляется с изменением права собственности, дополнительно указывается номер и дата договора купли-продажи (мены, дарения и т.д.) и сумма сделки*

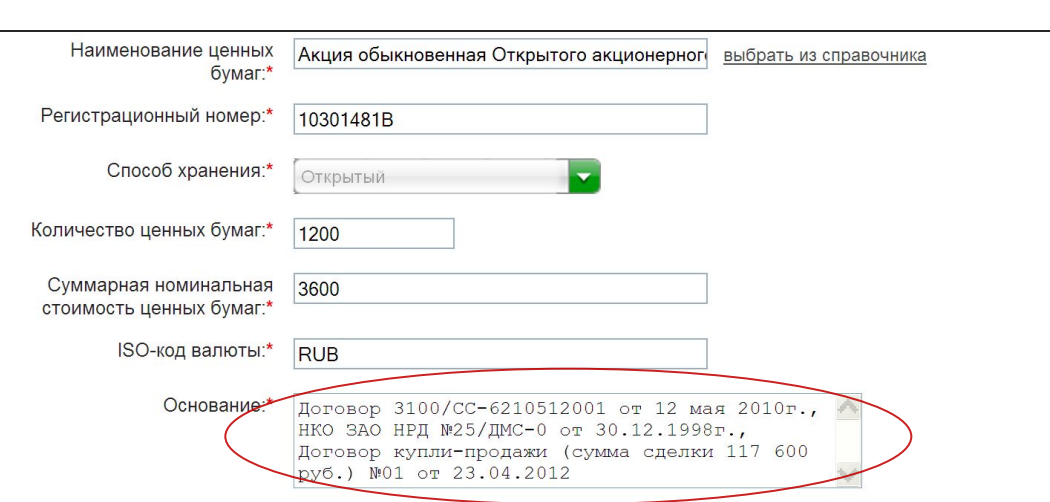

**!** *При приеме ценных бумаг из реестра акционеров основание должно совпадать с основанием, указанным при проведении операции у реестродержателя.*

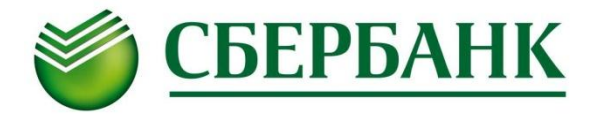

*8. При заполнении раздела поручения «Реквизиты противоположной стороны» укажите информацию о том, откуда на счет депо поступают ценные бумаги или куда они переводятся.*

*•Для проведения операции в рамках депозитария ОАО «Сбербанк России» обязательны для заполнения поля: «Депозитарий/Регистратор», «Номер счета», «Владелец счета» •Для проведения операции по переводу/приему перевода ценных бумаг в/из реестра обязательны для заполнения поля: «Депозитарий/Регистратор», «Владелец счета», а также при переводе ценных бумаг в реестр - «Дополнительные реквизиты» (необходимо указать паспортные данные)*

*Как подать поручение? полученными от стороннего депозитария) •Для проведения операции по переводу/приему перевода в/из стороннего депозитария для заполнения обязательны поля: «Депозитарий/Регистратор», «Номер счета», «Владелец счета», «Дополнительные реквизиты» (поля заполняются в соответствии с реквизитами,* 

*9. Сохраните поручение*

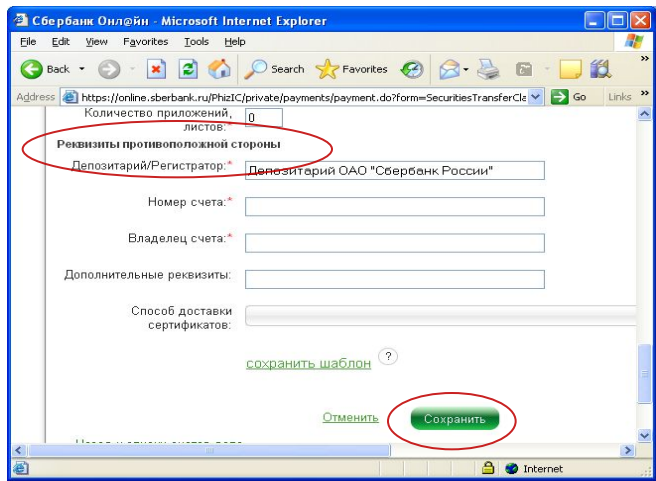

**!** *Важно. В поле «Владелец счета» указывается полное имя, сокращения не допускаются.*

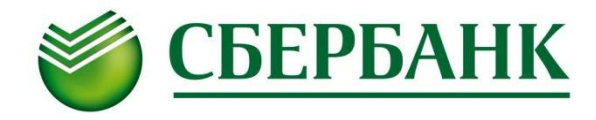

### *10. Для направления поручения в банк подтвердите операцию*

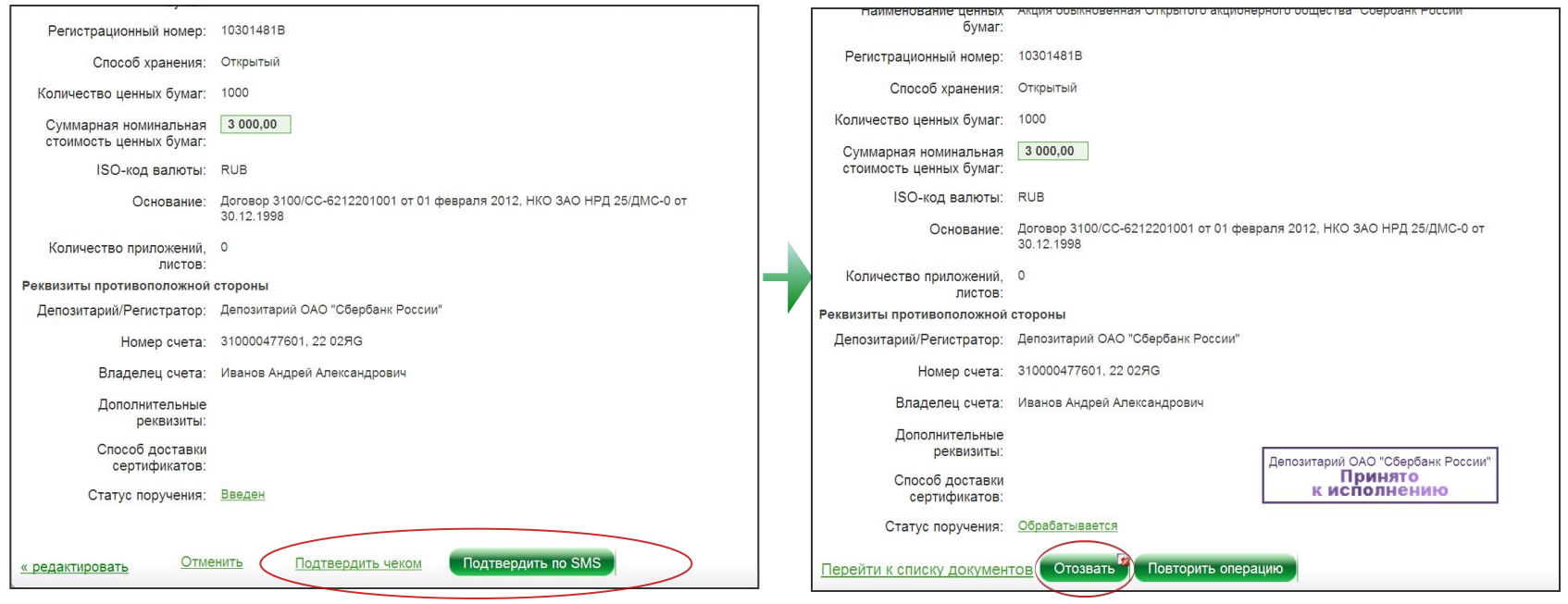

*! Поручение, направленное в банк, может быть отозвано до момента его авторизации Депозитарием нажатием кнопки «Отозвать»*

#### *Подача заявки на регистрацию новой ценной бумаги*

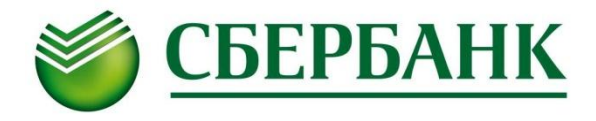

*Для подачи заявки на регистрацию ценной бумаги заполняется экранная форма, соответствующая Условиям осуществления депозитарной деятельности ОАО «Сбербанк России». После заполнения полей заявки для отправки документа в банк необходимо его сохранить и подтвердить одноразовым паролем*

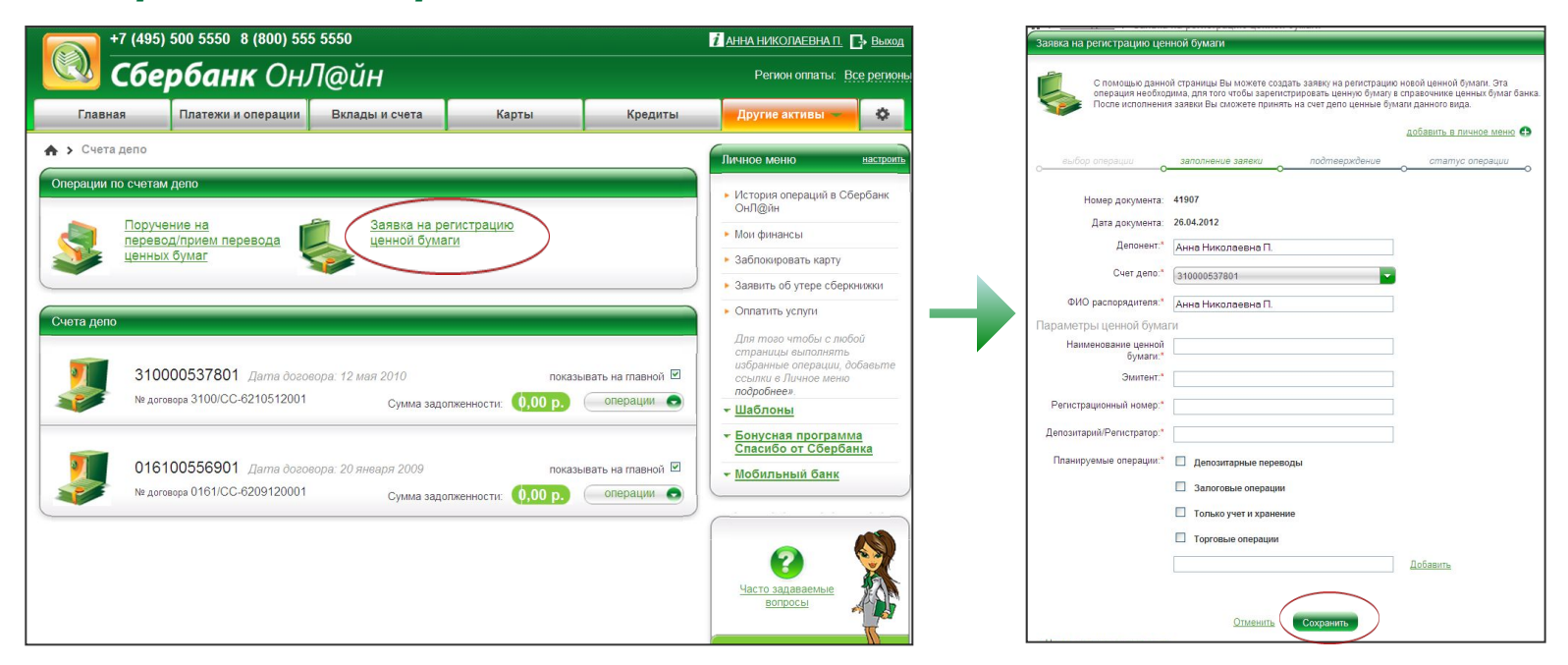

*! Заявка оформляется в случае необходимости проведения операции с ценными бумагами, не включенными в список ценных бумаг, находящихся на обслуживании в Депозитарии ОАО «Сбербанк России» . С указанным списком можно ознакомиться на официальном интернет-сайте банка (http://www.sbrf.ru/common/img/uploaded/dp/emcb18042012.xls)*

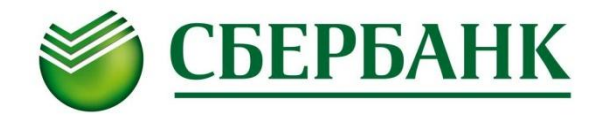

По вопросам депозитарного обслуживания в Восточно-Сибирском **банке ОАО «Сбербанк России» вы можете обращаться по адресам:** 

- *•г. Красноярск, пр. Свободный, 46, тел.(391) 259-81-95, 259-81-31*
- *•г. Красноярск, ул. Ленина, 126, каб.7, тел.(391) 259-86-51*
- *•Республика Хакасия, г. Абакан, ул. Пушкина, д.165, каб. 221, тел. (3902) 24-90-80*
- *Как подать поручение? •Красноярский край, г.Норильск, ул.Б.Хмельницкого, д.7, тел. (3919) 42-02-29*

# **Мы всегда рады Вам помочь!**